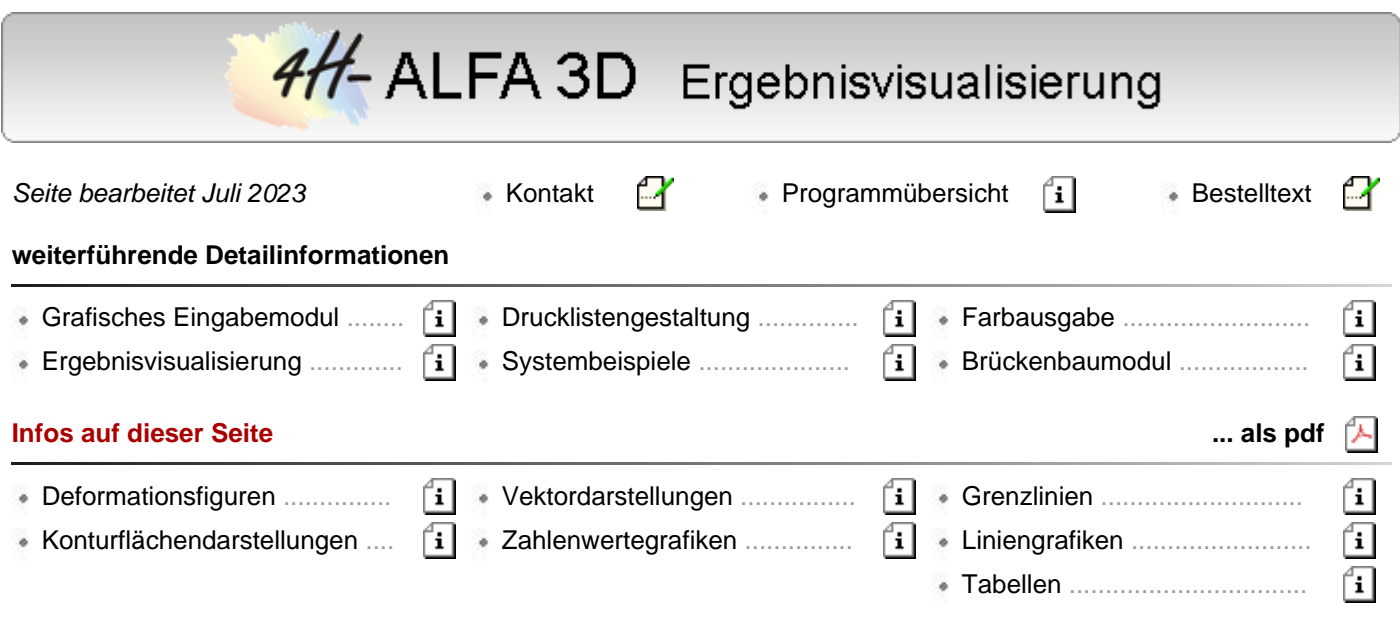

#### **Vorbemerkung zur Ausgabe von Ergebnisgrafiken**

Im Darstellungsbereich der Ergebnisvisualisierung angezeigte Grafiken können in die Druckliste *ausgewählte Grafiken* gespeichert werden.

Derart **[abgespeicherte Druckansichten](file:///C|/MSB/HOMEPAGE/main/progs/alfa/faltw/postview.html#DRULIELEMENTS)** werden vom Visualisierungsmodul auch über die aktuelle Sitzung hinaus gespeichert.

Wird zwischenzeitlich (etwa infolge Änderungen in der Belastungsstruktur) ein Neustart des Rechenlaufs erforderlich, werden die in den gespeicherten Druckansichten dargestellten Ergebnisse **automatisch aktualisiert**.

Der Anwender kann also sicher sein, dass die dargestellten Ergebnisse bei der Ausgabe der Druckliste *ausgewählte Grafiken* stets dem aktuellen Ergebnisstand entsprechen.

### Ergebnisvisualisierung - Deformationsfiguren

Darstellungen der Deformationen liefern ein umfassendes Bild über das Verformungsverhaltens eines Systems in einem Lastfall oder einer Lastkombination.

Die überhöhten Deformationsgrafiken können mit weiteren Informationen wie z.B. das hineingeblendete unverformte System vervollständigt werden.

Wenn die Grafiken des Gesamtsystems zu unübersichtlich werden sollten, kann auf die in der grafischen Eingabe festgelegten Ebenen und Gruppen zurückgegriffen werden und die Darstellung auf Teilsysteme reduziert werden.

Die Deformationsfigur ist mit einem Überhöhungsfaktor behaftet, der im Moving-Window neben den auftretenden Höchstwerten der dargestellten Werte protokolliert wird.

In der folgenden Grafik ist die Deformationsfigur mit der **[Konturflächendarstellung](#page-1-0)** der Durchbiegung senkrecht zur jeweiligen Positionsebene unterlegt.

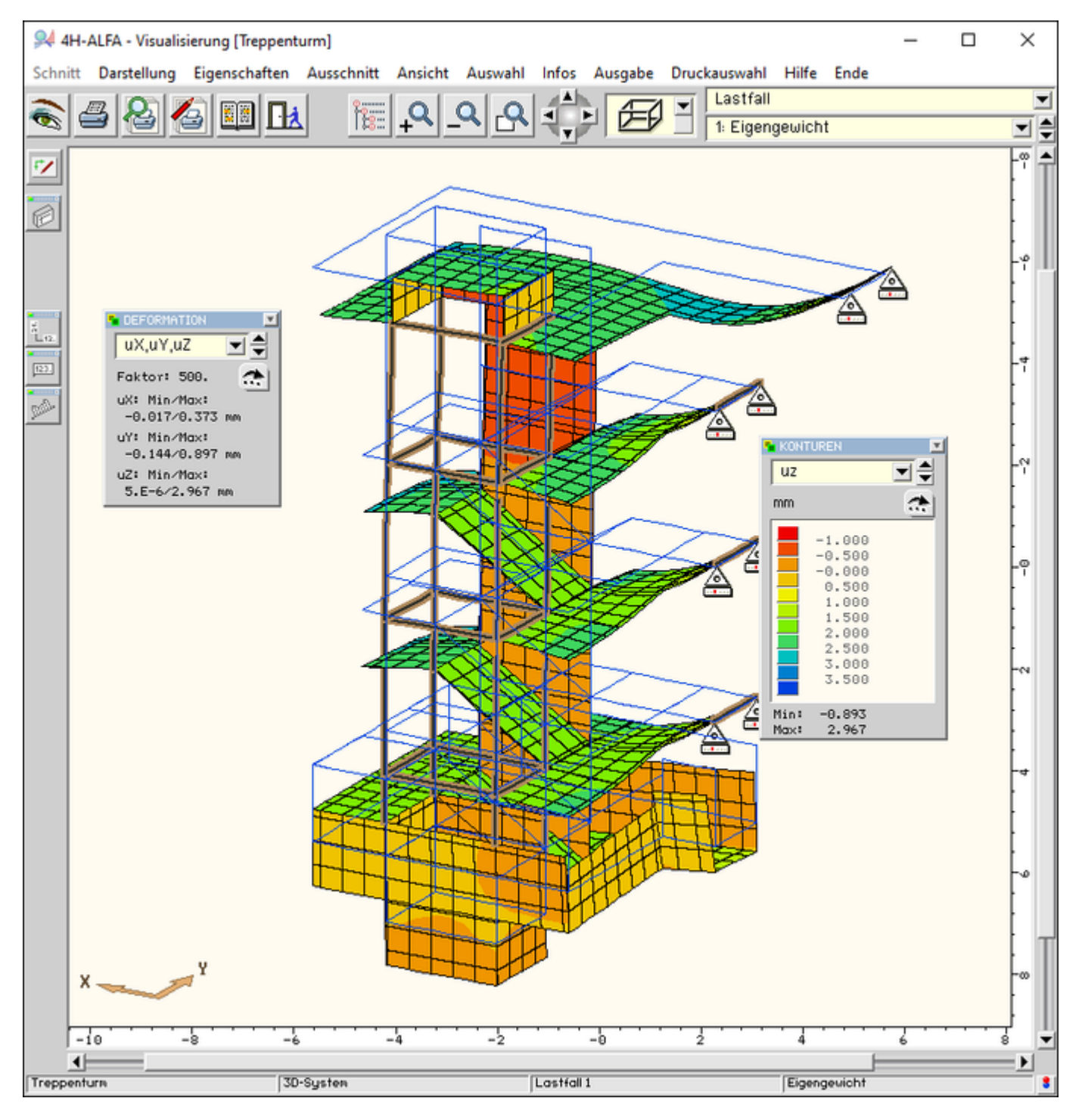

<span id="page-1-0"></span>Bild vergrößern

## Ergebnisvisualisierung - Konturflächendarstellungen

In den Konturflächengrafiken lassen sich durch Einfärbung der Konturen mit den Größenabstufungen der dargestellten Zustandsgröße deren Intensitäten hervorragend aufzeigen.

Im folgenden Bild ist die Konturflächendarstellung der Bodenpressungen der flächengebetteten Teilsysteme mit der Deformationsfigur im Lastfall *Eingengewicht* überlagert.

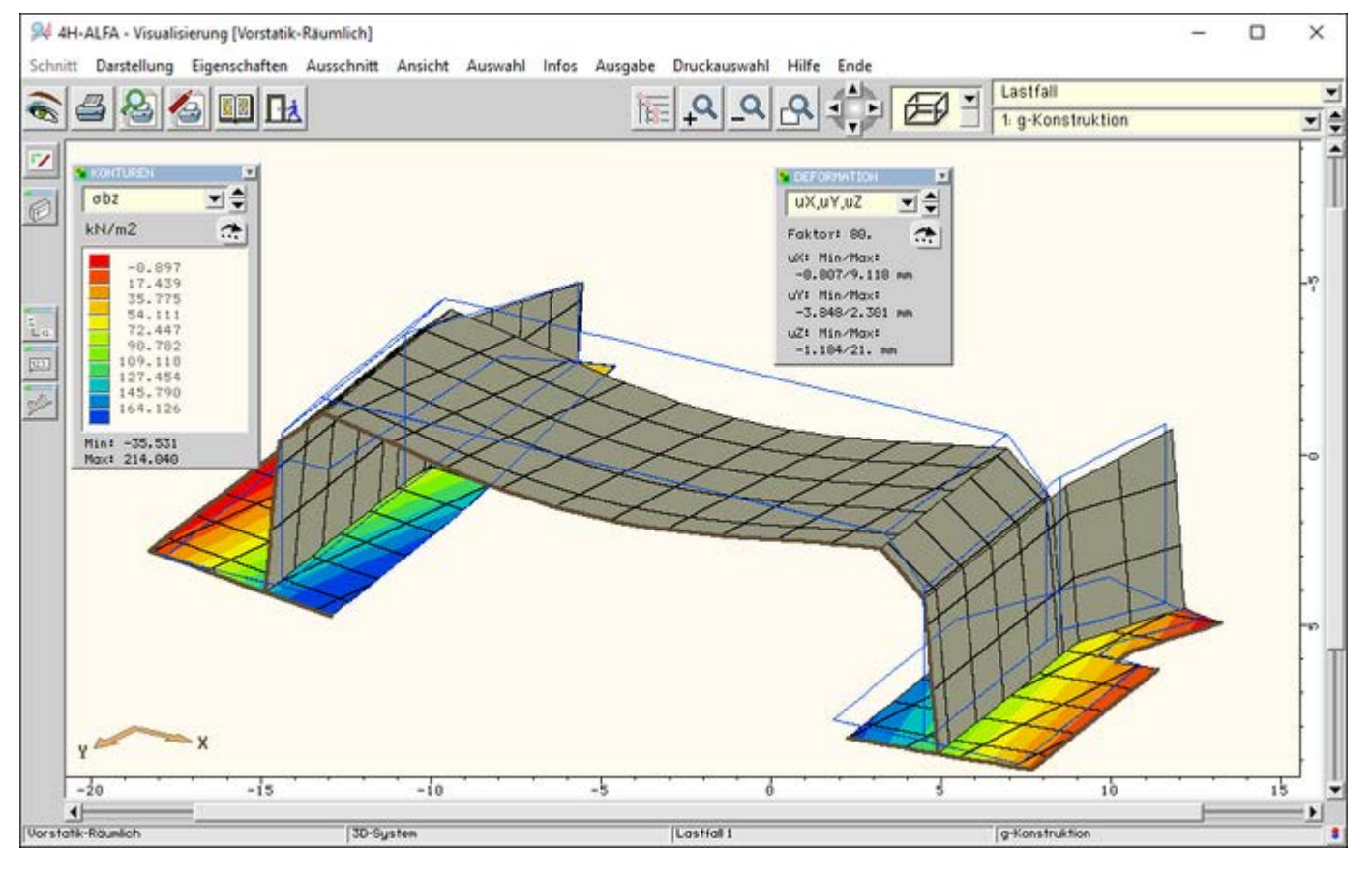

## Bild vergrößern

## Ergebnisvisualisierung - Vektordarstellungen

Vektordarstellung geben auf Grund ihrer Richtungsorientierung einen Überblick über Verlauf und Intensität der dargestellten Werte - z.B. Hauptmomente, -normalkräfte, -querkräfte, Bewehrungen in Verlegerichtung.

Im folgenden Bild sind in einer Ebenendarstellung die Querschnitte der unteren schiefen Bewehrungslagen mit der Konturflächendarstellung der unteren x-parallelen Bewehrungsrichtung für die Bemessung nach EC 2 überlagert dargestellt.

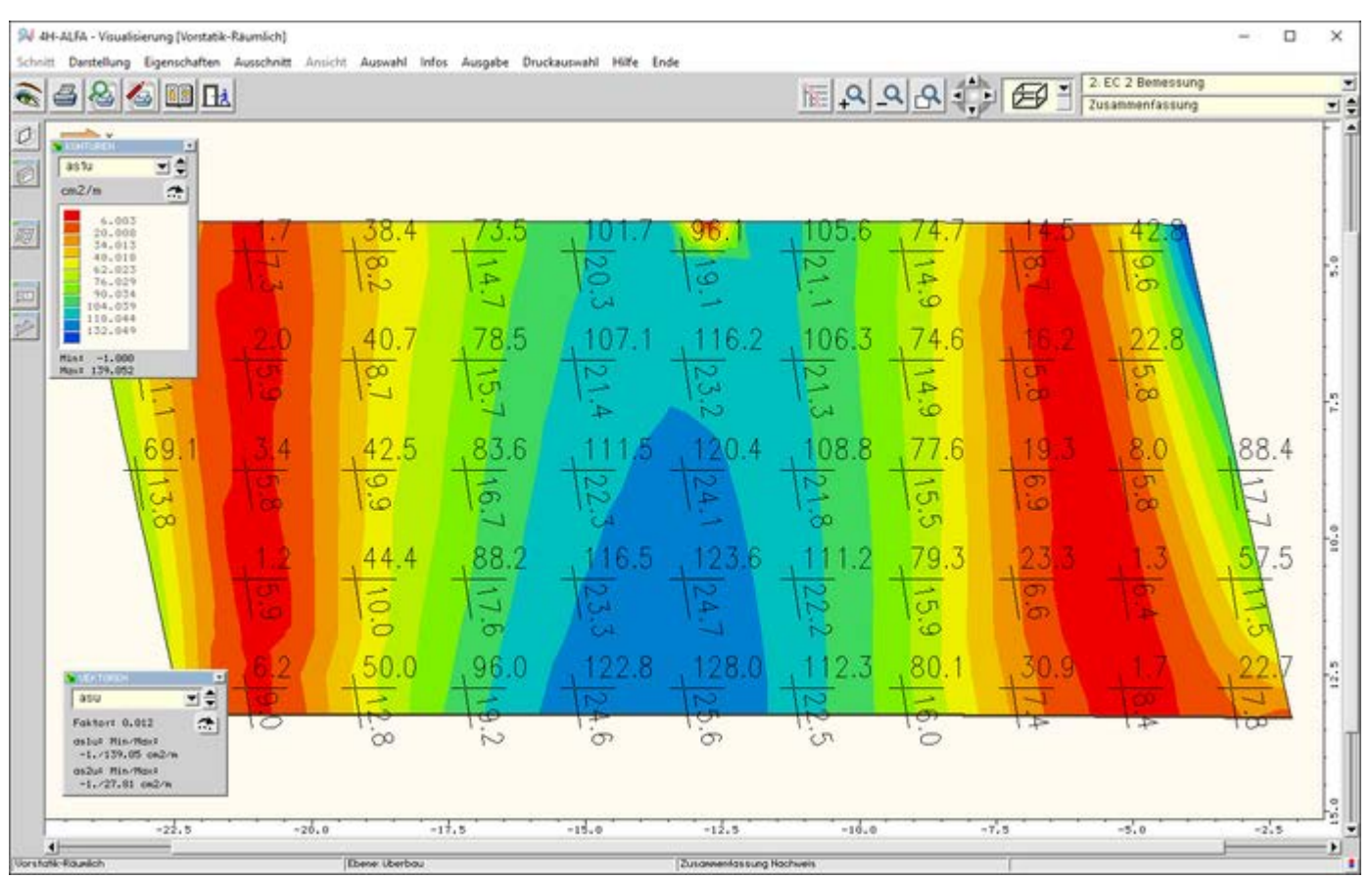

Bild vergrößern  $\mathbf{\mathfrak{R}}$ 

# Ergebnisvisualisierung - Zahlenwertedarstellungen

Zahlenwertegrafiken geben in kleinen Fähnchen numerische Informationen zu den dargestellten Werten.

Das Bild zeigt in den Zahlenfähnchen die in einem vorgewählten Raster maximal auftretenden Querschnitte der unteren Bewehrungslagen im Bereich des Überbaus.

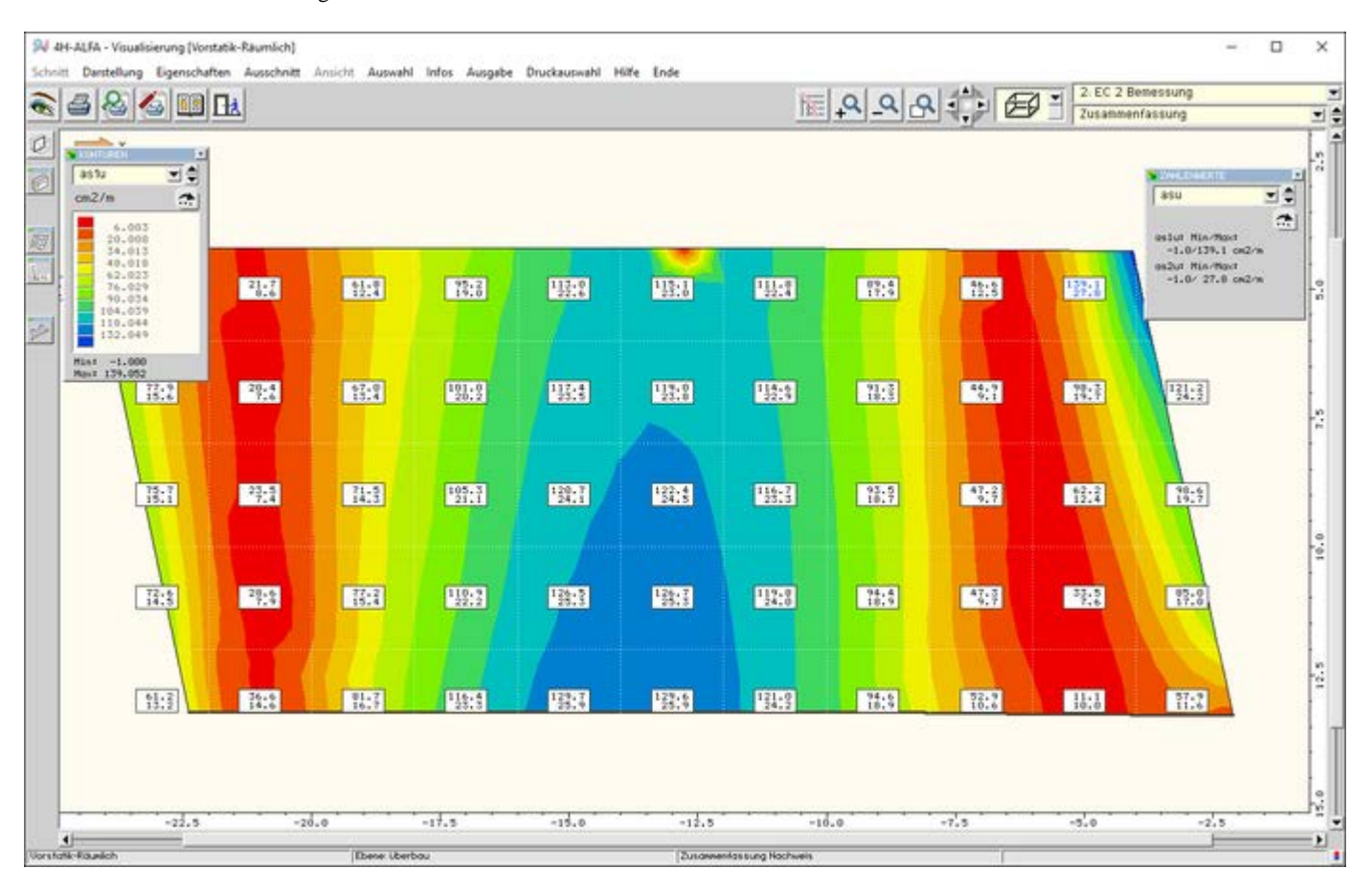

Bild vergrößern

## Ergebnisvisualisierung - Grenzliniendarstellungen

Grenzlinien bilden die im Bauwesen übliche Darstellung skalarer Größen. Rot repräsentiert negative und blau positive Werte.

Durch Zoomen in die Darstellung und Einblendung von Zahlenwerten geben die Grenzlinien einen guten Überblick über die Beanspruchungen.

Die Darstellung zeigt den Verlauf der extremalen Normalkräfte für die Pfahlgründung eines Widerlagers.

Die der Grafik überlagerte Konturflächendarstellung zeigt den maximalen Bewehrungsgrad der Flächenträger.

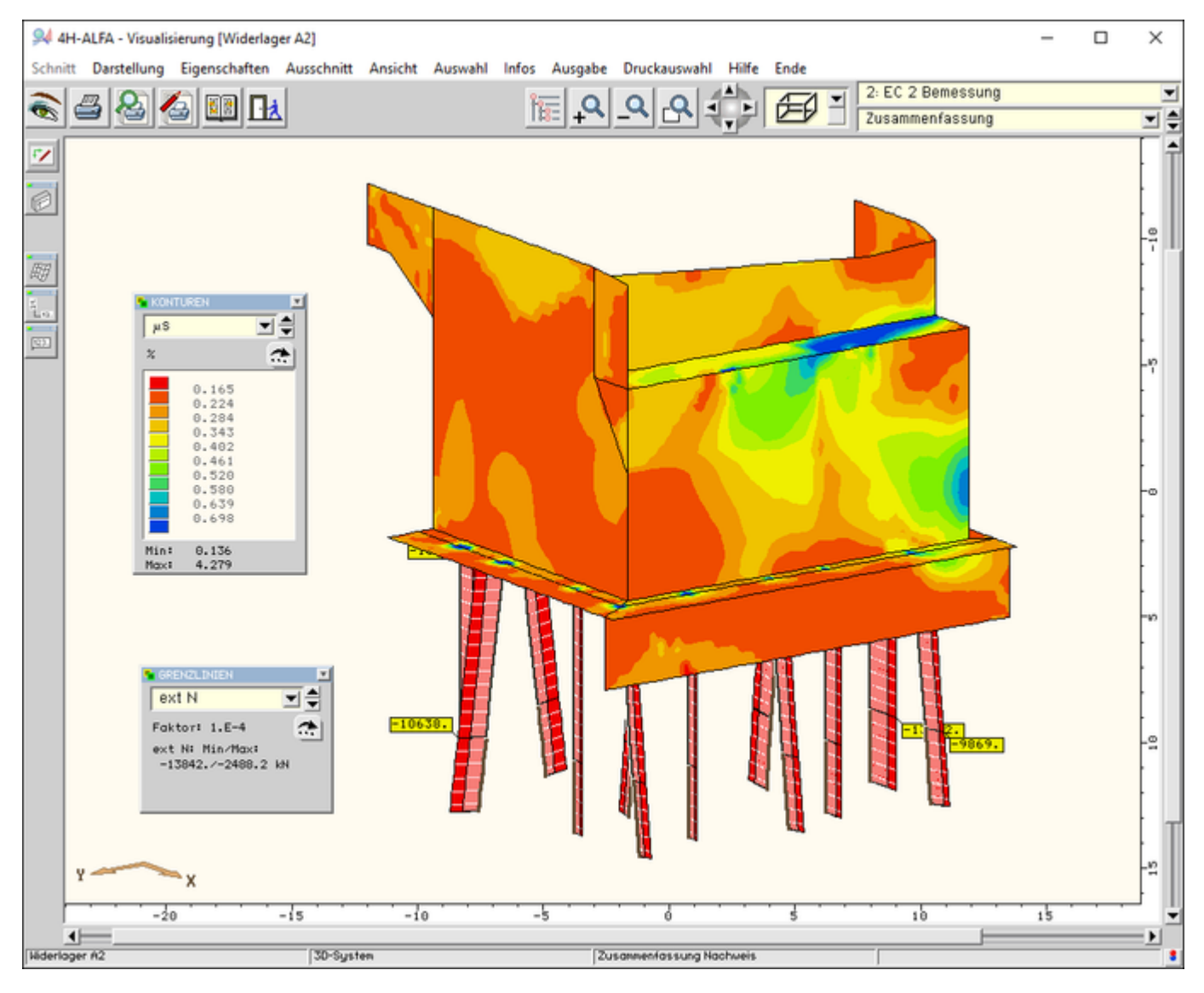

<span id="page-5-0"></span>Bild vergrößern

# Ergebnisvisualisierung - Liniengrafiken

Liniengrafiken ergänzen die Gesamtsystemdarstellungen und geben einen Überblick über alle Zustandsgrößen und Bemessungsergebnisse auf Linien oder Einzelstäben/Stabgruppen.

Hierfür stehen auch wieder die in der grafischen Eingabe erstellten Gruppenbildungen zur Verfügung.

Im Darstellungsfenster der Abbildung sind Zustandsgrößen eines Pfahls einer Widerlagergründung aufgetragen.

Im rechten Bereich wird die Lokalisation und der Richtungssinn im Gesamtsystem gezeigt.

Durch Anklicken im Objektbaum wird auf andere Objekte umgeschaltet.

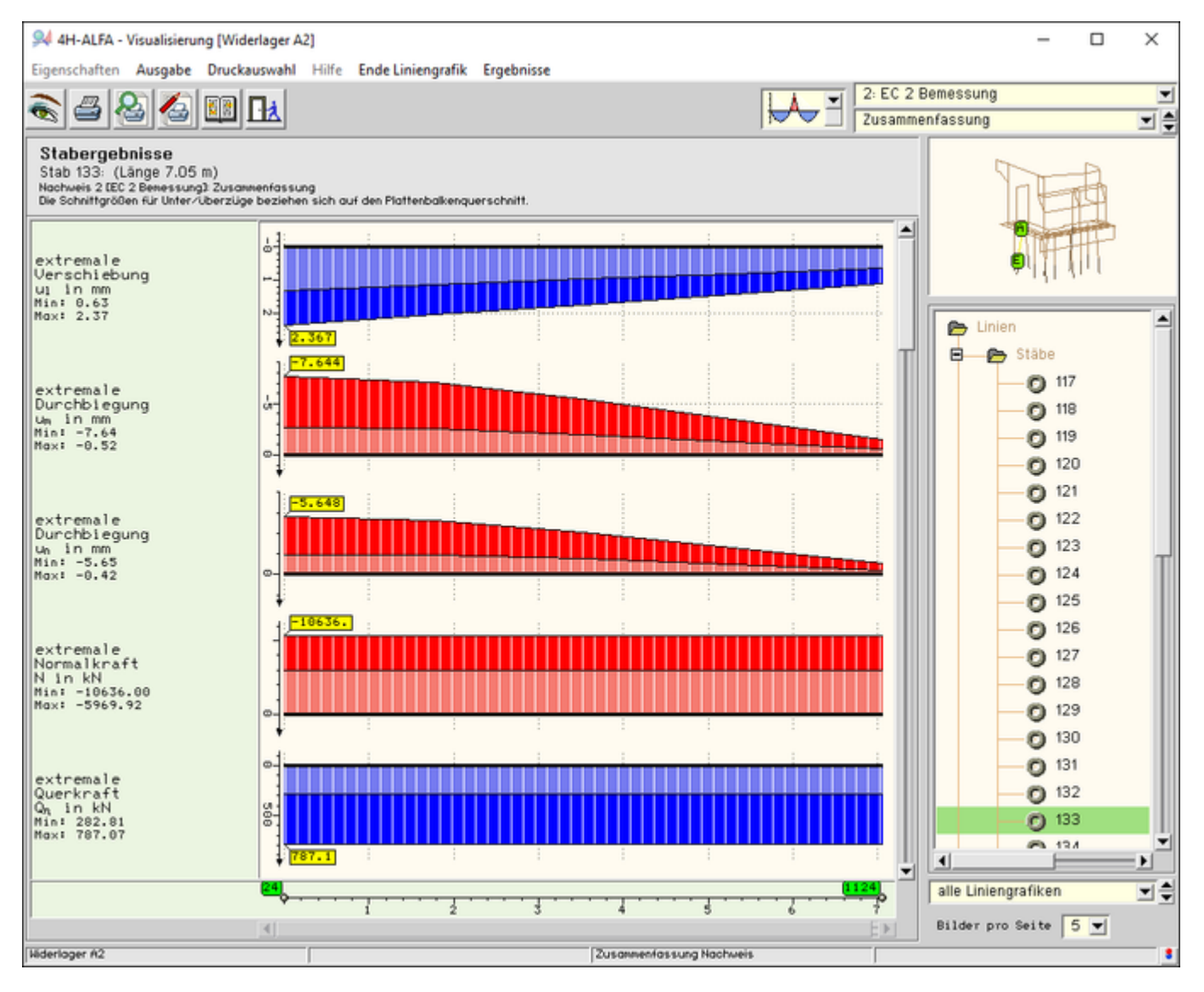

Bild vergrößern

# Ergebnisvisualisierung - Tabellen

In Tabellen zusammengestellte Zahlenwerte sind eine hervorragende Ergänzung der grafischen Darstellungen. Hier können führende Zahlenwerte mit ihren zugehörigen Werten übersichtlich abgelesen werden. Die Objektauswahl erfolgt ananlog zu den **[Liniengrafiken](#page-5-0)** über den Baum im rechten Bereich des Fensters.

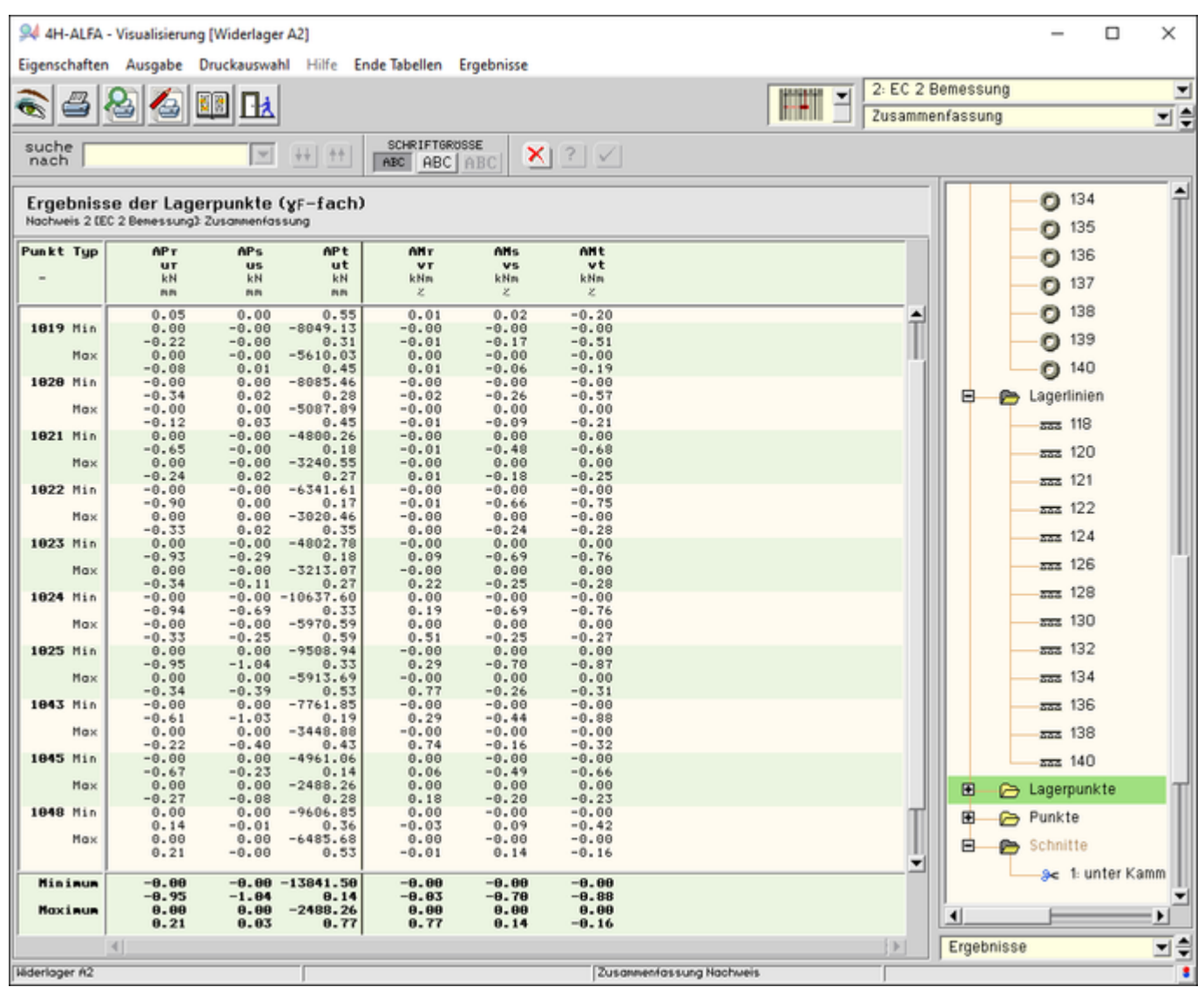

Bild vergrößern

zur Hauptseite *4H*-ALFA3D

© pcae GmbH Kopernikusstr. 4A 30167 Hannover Tel. 0511/70083-0 Fax 70083-99 Mail dte@pcae.de

 $\bar{\tau}$